1. Click **Business Profile** from the menu:

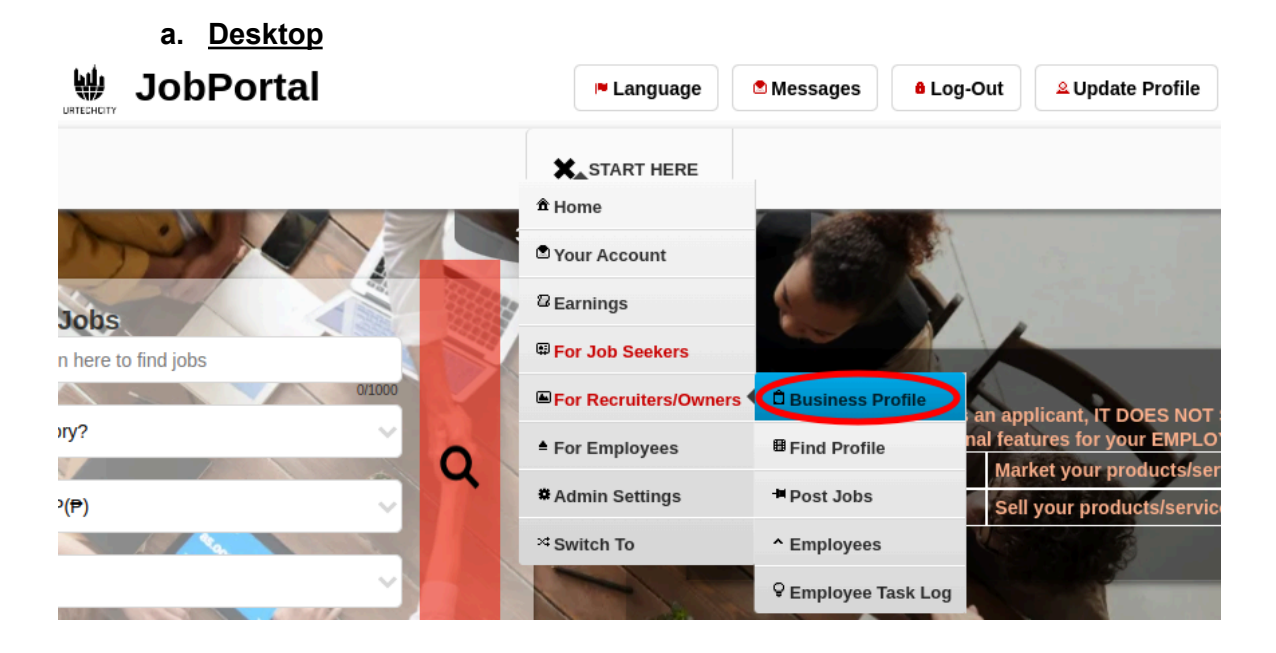

**a. Mobile Devices**

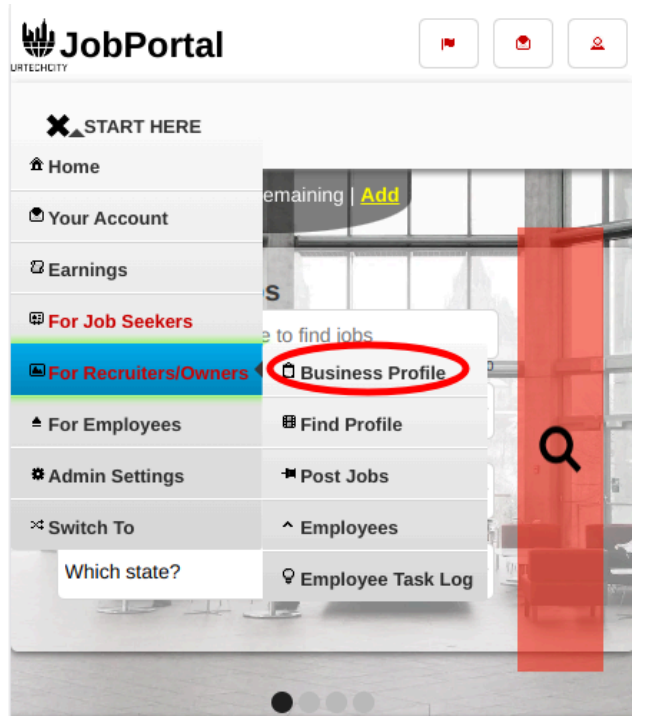

2. Creating a business profile is important. This makes sure that applicants know more information about your company. Please take note of the below:

## Job Portal Create Business Profile

- **Add** button adds a business profile
- **Edit** button updates/changes business profile
- **Delete** button deletes existing business profile
- **a. Desktop**

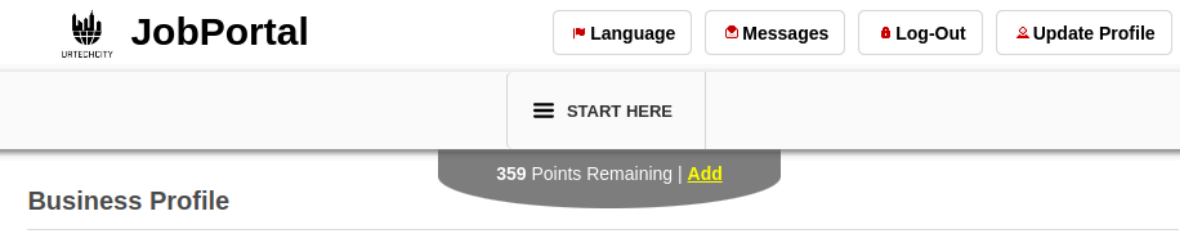

+ Read me first( click to show/hide information which can guide you in this area)

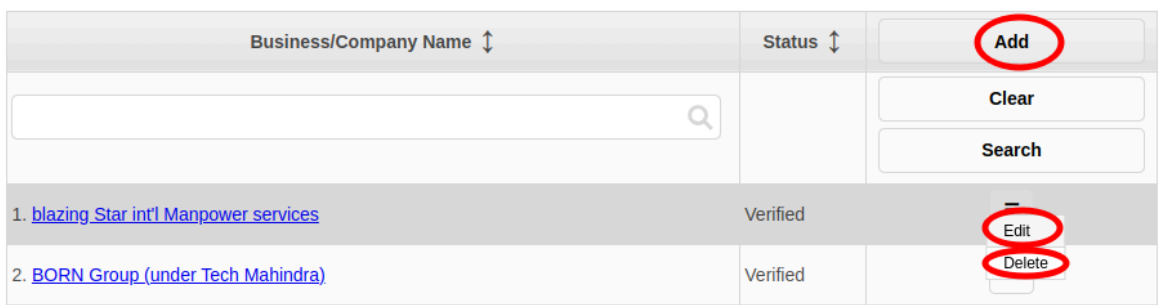

## **b. Mobile Devices**

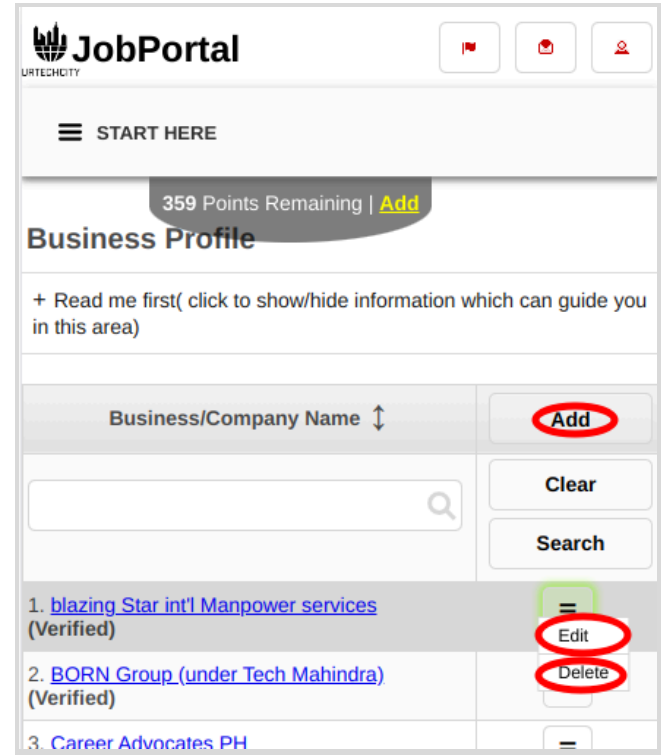

- 3. Once you click the **Add** or **Edit** Button, it will take you to this page. Please take note of the below:
	- Attach some proof of legitimacy, since applicants also wants to validate the company they are applying from
	- Fill-in all the entries then click the **Save** button to save the changes made.
	- **a. Desktop**

**COL** 

339 Ponts Remaining | <mark>At</mark>

## **Business Profile**

+ Read me first( click to show/hide information which can guide you in this area)

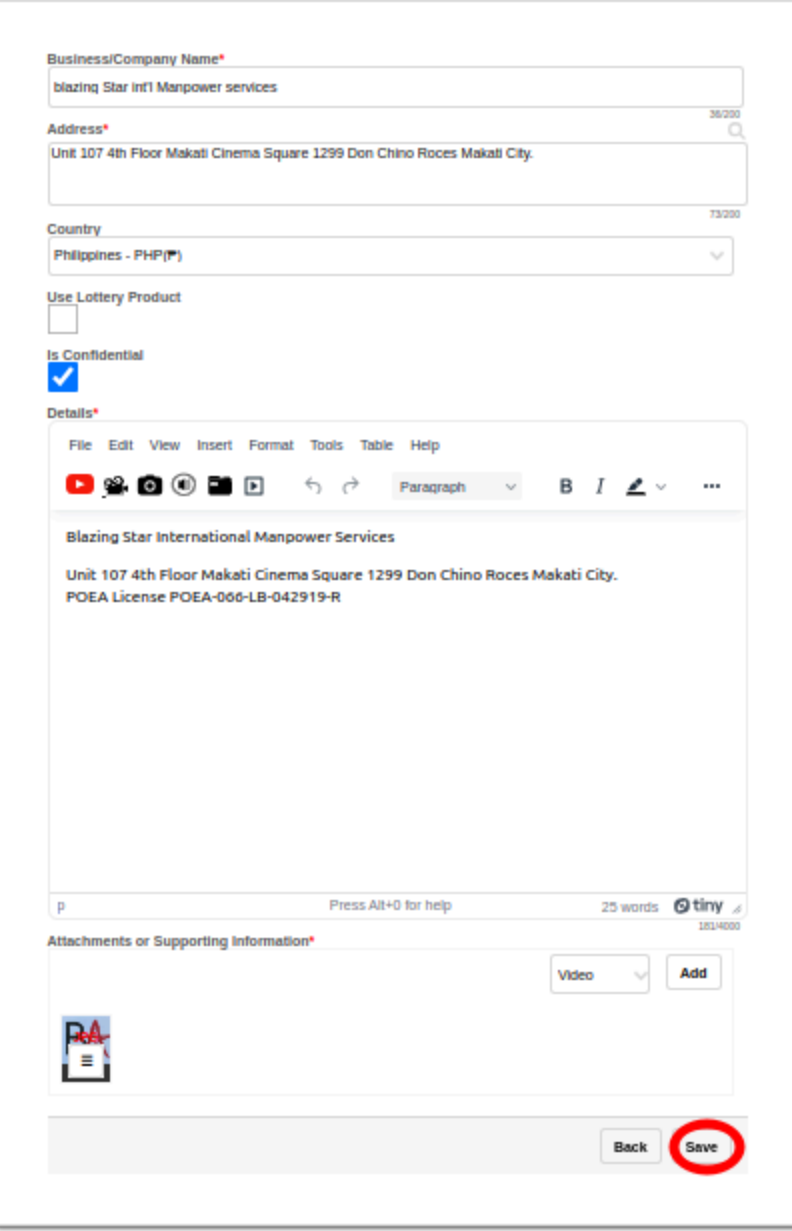

## **Mobile Devices**

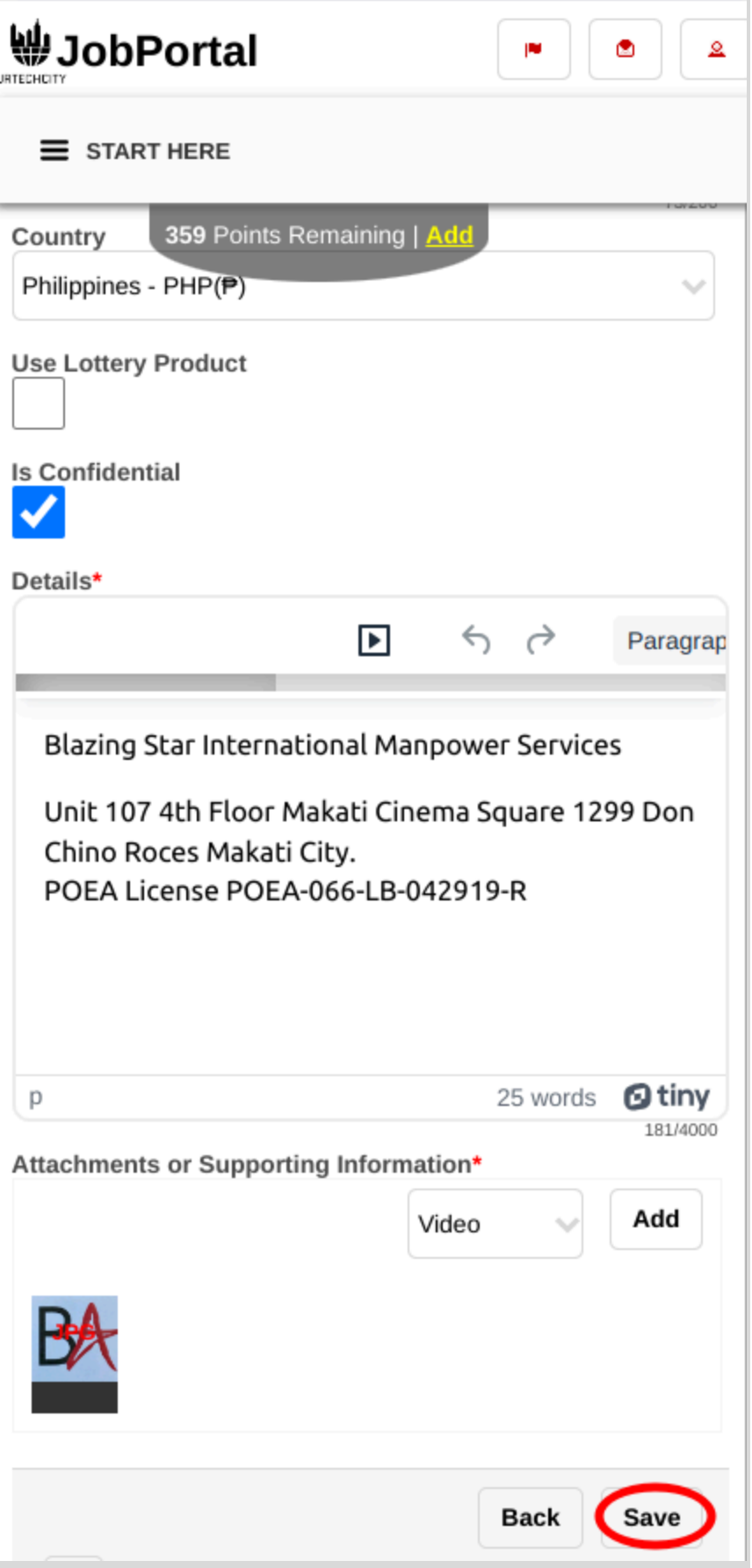